How to set up a Mac so that it allows ITX Flex to make screen recordings

- Background: A new safety setting has been added to Macs which prevents ITX Flex from making screen recordings of the visual activities on a Mac unless you set up your Mac to allow these recordings.
- Objective: To set up a Mac so that it allows ITX Flex to make screen recordings while ITX Flex is active during the monitoring of an on-site examination.
- Please note: ITX Flex only makes screen recordings when the programme is running and if the Mac has been set up to allow these recordings.

If your ITX Flex set-up notifies you that you have not given your permission for it to make screen recordings, as illustrated by the red screenshot below, you must give your permission.

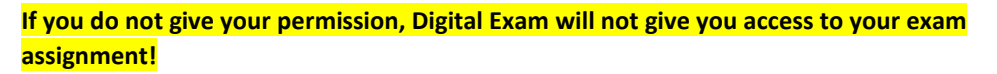

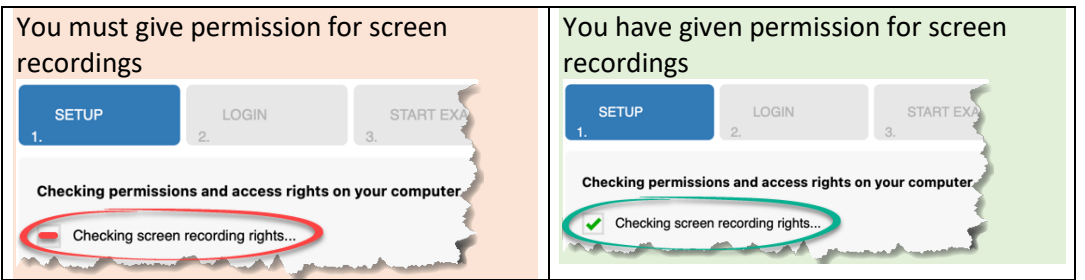

## Setup guide – giving permission for screen recordings

Give your permission – Click on *System Settings* 

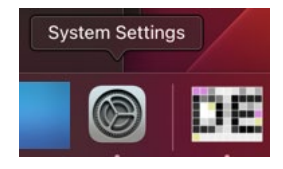

Select menu item: *Privacy & Security* and then *Screen Recording*

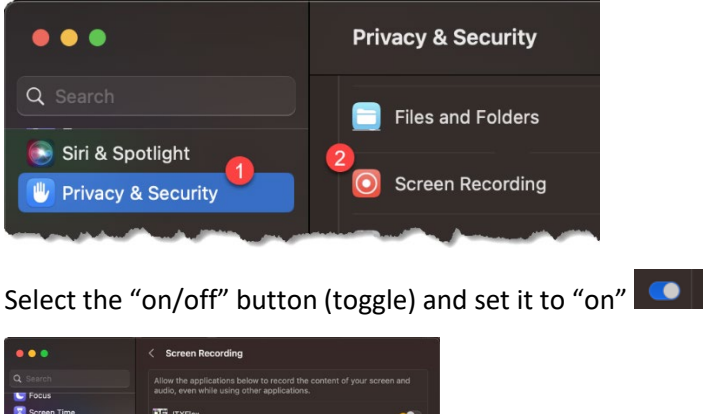

![](_page_0_Picture_13.jpeg)

This requires that you are logged on to your Mac.

You have now given your permission for ITX Flex to make screen recordings while ITX Flex is active.